#### 1. Select 'Begin a Submission' under Panel

| Call for Submissions                                                                                                    | Begin a submission to the                    |
|----------------------------------------------------------------------------------------------------|----------------------------------------------|
| 79th Annual AAPOR Conference                                                                                                    | following:                                   |
| Working Together: The Essential Role of Public Opinion Research in Collaborative<br>Science                                                                                                    | Affinity Group Session<br>Begin a Submission |
| May 15 - 17, 2024                                                                                                    |                                              |
| Call for Papers, Methodological Briefs, Posters, Panels, and Roundtables                                                                                                    |                                              |
| Submission Deadline: Wednesday, November 15, 2023 at 11:59 p.m. ET                                                                                                    | Methodological Briefs                        |
| The American Association for Public Opinion Research (AAPOR) is thrilled to announce that its 79th Annual Conference will be held at the Hiton Atlanta on Wednesday, May 15 through<br>Friday, May 17, 2024. Don't miss this opportunity to participate in the premier forum for the exchange of advances in public opinion and survey research.                                                                                                    | Begin a Submission                           |
| Over the past several years, AAPOR has celebrated coming together, been challenged with disrupting public opinion research in the pursuit of equity and inclusion, and focused on<br>building collaborative partnerships and working together. In 2024, we will build on these themes to focus on impacting communities through the engaged scholarship work done by public<br>opinion and survey research methods scholars and practitioners.                                                                                                    |                                              |
| Public opinion and survey research impacts our communities in a variety of important ways. For example, this research plays an important role in democracy and governance by<br>measuring the opinions and concerns of all members of communities. It is also a key source of information for developing and evaluating policies at all levels of government in multiple<br>domains, including health, the environment, it transportation, finance, disaster preparedness, social services, justice, and others. Finally, survey and public opinion research provides<br>important data about disparities and inequity that can be used to improve diversity, equity, and inclusion. For the 2024 conference theme, we will be spotlighting the many ways that public<br>opinion and survey research is having an impact on communities. | Panels<br>Begin a Submission                 |
| To this end, AAPOR members will be encouraged to submit abstracts that feature all the ways that surveys and public opinion research impact communities. Abstracts should include a<br>(brief) description of the impact of the work in addition to relevant information about the research.                                                                                                    |                                              |
| We look forward to this opportunity to learn about how the important work being done by AAPOR members impacts communities and celebrate the role of engaged scholarship.                                                                                                    |                                              |
| Submissions: The proposal submission form is unique to each submission type but generally requests author contact information, title, presentation track, keywords describing the<br>content of the presentation, and an abstract of no more than 300 words. To promote broad conference participation, an individual may not submit more than three proposals as first<br>author, regardless of the proposed format of the submission. For specific descriptions and requirements for each proposal type, as well as to submit your proposal, please use the<br>expandable sections below.                                                                                                    | Paper<br>Begin a Submission                  |
| All abstracts should be submitted electronically by Wednesday, November 15, 2023, at 11:59 p.m. ET.                                                                                                    |                                              |
|                                                                                                    |                                              |

2. You will be asked to log in with your existing AAPOR username and password.

If you do not have one, please return to aapor.org to set up an account.

You will NOT be able to set up an account through the submission process.

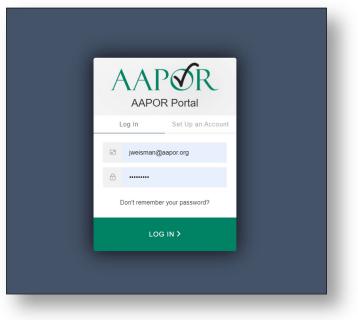

# 3. Select appropriate track, and select 'Save'

| Track                                                  | Affinity Group Panel Title                            | Keywords                                     | Abstract                | People | Confirmation |
|--------------------------------------------------------|-------------------------------------------------------|----------------------------------------------|-------------------------|--------|--------------|
| X<br>Navigation:<br>Back to Program<br>Back to Meeting | Choose Track<br>(Choose the track most closely relate | d to your submission, then click submit at t | he bottom of the page.) |        |              |
| Options:                                               | <ul> <li>Attitudes and Opinions</li> </ul>            |                                              |                         |        |              |
| View Submission                                        | O Data Collection Methods, Moder                      | s, Field Operations, and Costs               |                         |        |              |
| Withdraw Affinity Group Panel<br>Review                | O Data Science, Big Data, and Ad                      | ministrative Records                         |                         |        |              |
| Non-Paper Events                                       | <ul> <li>Elections, Polling and Politics</li> </ul>   |                                              |                         |        |              |
| Schedule                                               | O Media, News and Information S                       | ources                                       |                         |        |              |
| Help:                                                  | O Multicultural, Multilingual, and M                  | lultinational Research                       |                         |        |              |
| Report a Technical Issue                               | O Probability and Nonprobability S                    | amples, Frames, and Coverage Errors          |                         |        |              |
|                                                        | O Qualitative Research                                |                                              |                         |        |              |
|                                                        | O Questionnaire Design and Inter                      | viewing                                      |                         |        |              |
|                                                        | O Research in Practice                                |                                              |                         |        |              |
|                                                        | <ul> <li>Response Rates and Nonresponse</li> </ul>    | nse Error                                    |                         |        |              |
|                                                        | Stassical Techniques and Estin                        | nation                                       |                         |        |              |
| (                                                      | Save                                                  |                                              |                         |        |              |

4. Complete necessary information and select 'Save'.

| × Panel Submissi                                        | on          |                                                                                                    |                                         | IC                                        | 1068 Show Password 🕥 🛞                | ~ |
|---------------------------------------------------------|-------------|----------------------------------------------------------------------------------------------------|-----------------------------------------|-------------------------------------------|---------------------------------------|---|
| Track                                                   | Panel Title | G Keywords                                                                                                    | Abstract                                | People                                    | Confirmation                          |   |
| X<br>Navigation:<br>Back to Program<br>Back to Meeting  |             | Edit<br>Title                                                                                                    |                                         |                                           |                                       |   |
| Options:<br>View Submission<br>Withdraw Panel<br>Review |             | Type in Title Case. (For example. "Measuring Scientific Bias in<br>Title case will be enforced when this page is saved.<br>Let's Have a Panel! | n Studies of Human Behavior") DO NOT us | e all caps or lowercase. Type title as it | should appear in the printed program. |   |
| Non-Paper Events<br>Schedule                            |             | Submitter's Email<br>An email with a link back to this submission will be sent to this                                                         | address when this page is saved.        |                                           |                                       |   |
| Help:<br>Report a Technical Issue                       |             | jweisman@aapor.org Submitter's Full Name                                                                                                    |                                         |                                           |                                       |   |
|                                                         |             | Jaackie Weisman                                                                                                    |                                         |                                           |                                       |   |
|                                                         |             | Research Area<br>Please select one research area that best describes your abst                                                                 | raat e ibaaleelaa                       |                                           |                                       |   |
|                                                         | Save        | Focus Groups                                                                                                    | aki aurrianur.                          |                                           | <u> </u>                              |   |

5. Select up to four pre-populated keywords then click 'Submit'. At least one keyword is required.

| Track                                                               | Affinity Group Panel Title                                               | C                  | Keywords                            | Abstract                          | People | Confirmation |
|---------------------------------------------------------------------|--------------------------------------------------------------------------|--------------------|-------------------------------------|-----------------------------------|--------|--------------|
| Xavigation:<br>Back to Program<br>Back to Meeting                   | Select Keywo<br>• You may enter from                                     | 1 to 4 keywords.   |                                     |                                   |        |              |
| p <b>tions:</b><br>View Submission<br>Withdraw Affinity Group Panel | <ul> <li>Begin typing in a box</li> <li>After a second or two</li> </ul> | x below.           | eywords that begin with the letters | ng keywords. To enter your keywor | ds:    |              |
| Review<br>Non-Paper Events<br>Schedule                              | Keyword 1<br>Families                                                    | Keyword 2<br>Teens | Keyword 3<br>Multi-Mode Surveys     | Keyword 4<br>Daily Life           |        |              |
| Help:<br>Report a Technical Issue                                   | Submit                                                                   |                    |                                     |                                   |        |              |

6. Enter the abstract text which should not exceed 300 words. Select 'Save and Continue'.

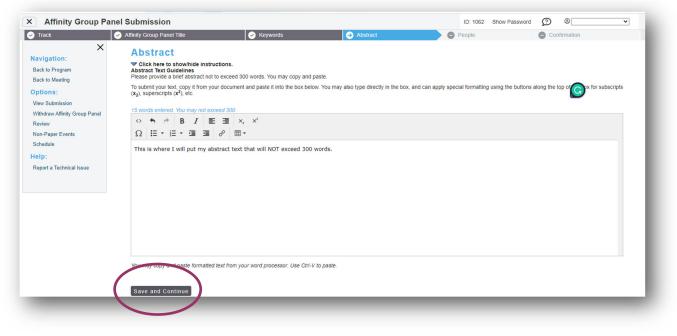

7. Input the first of the author to see if they are already in the system and click 'Search'.

| Track                                                    | Affinity Group Panel Title                                                                                                  | 🔗 Keywords                                                                                                    | <ul> <li>Abstract</li> </ul>        | People | Confirmation |
|----------------------------------------------------------|----------------------------------------------------------------------------------------------------|----------------------------------------------------------------------------------------------------|-------------------------------------|--------|--------------|
| ×                                                        | Search For A Per                                                                                                    | son                                                                                                    |                                     |        |              |
| vigation:<br>ack to Program<br>ack to Meeting<br>otions: | <ul> <li>The search is not case sensit</li> <li>Do not use wildcard characte</li> <li>You may use accented chara</li> </ul> | he database to see if that name and contact in<br>we and returns only exact matches.<br>rs such as *.<br>cters but it is not necessary to do so.<br>r it in the data entry form that appears next. | formation have already been entered | d.     |              |
| ew Submission<br>ithdraw Affinity Group Panel<br>eview   | First Name: Nick                                                                                                    | 🗌 Match "Like" 🗹 Starts with                                                                                                    |                                     |        |              |
| on-Paper Events                                          | Last Name:                                                                                                    | Match "Like" Starts with                                                                                                    |                                     |        |              |
| Ip:<br>eport a Technical Issue                           | Email Address:                                                                                                    | Match "Like" Starts with                                                                                                    |                                     |        |              |
|                                                          | Role:<br>Organizer<br>Moderator<br>Panelist                                                                                 |                                                                                                    |                                     |        |              |
| (                                                        | Search                                                                                                    |                                                                                                    |                                     |        |              |

8. If the person you are looking for is listed, simply click the radio button. If the person you are looking for isn't listed, select 'Not Found- Enter New Name'.

| Track                                                                                                    | Affinity Group Panel Title                                                                                                    | Keywords                                                                                                    | Abstract | → People | Confirmation |
|----------------------------------------------------------------------------------------------------|----------------------------------------------------------------------------------------------------|----------------------------------------------------------------------------------------------------|----------|----------|--------------|
| X<br>avigation:<br>Jack to Program<br>Jack to Program<br>Sack to Meeting<br>(Few Submission<br>Vithdraw Affinity Group Panel<br>Review<br>Jon-Paper Events<br>Schedule<br>elp:<br>Report a Technical Issue | Nick Altum, naltum@essex.ac.     Nick Bertoni, nick.bertoni@ps     Nicklas Källebring, nicklas@kk     Nick Lepere, nicholaselspore@     Nick Mastronardi, nickl@pbio     Nick Mostonardi, nickl@pbio     Nick Moon, nickmoon500@gm     Nick von Stein, vonsteinn@ga     ® Not Found - Enter a new name | os.com - Ipsos<br>allebring.se<br>ggmail.com - Morning Consult<br>.us - Polco<br>ail.com - Moonlight Research<br>o.gov - U.S. Government Accountability O | fice     |          |              |

9. Add in the necessary information, and select 'Save and Continue'.

| ew Submission     End Address *       fithdraw Affinity Group Panel     Present address will not be sold to or shared with other organizations, nor will be included in any publications by the organization.       eview     nick@jonasbrothers.com       on-Paper Events     Mobile Phone       chedule     Present include the country code.                                                                                                    | Track                        | Affinity Group Panel Title                       | Keywords                                                        | Abstract 😔 P                                                            | eople Oconfirmation                                                 |  |
|----------------------------------------------------------------------------------------------------|------------------------------|--------------------------------------------------|-----------------------------------------------------------------|-------------------------------------------------------------------------|---------------------------------------------------------------------|--|
| First Name * Middle NameInitial Last Name * Suthx (Jr., Sr., tic.)   Hirst Name * Middle NameInitial Jonas NA    First Name * Suthx (Jr., Sr., tic.) Nick First Name * Suthx (Jr., Sr., tic.) Nick First Name * Suthx (Jr., Sr., tic.) Nick First Name * Middle NameInitial Suthx (Jr., Sr., tic.) Nick First Name * Middle NameInitial Country Country State/Province Postal Code                                                                                                    | vigation:                    |                                                  | on                                                              |                                                                         |                                                                     |  |
| Teve Submission         Vithidwa Affinity Group Panel         keview         Ion-Paper Events         ichedule         el p:         teport a Technical Issue         Organization*         Please use the company or university name rather than department name.         Family Band         City       Country         State/Province       Postal Code                                                                                                    | ick to Meeting               | First Name *                                     | Middle Name/Initial                                             | Last Name *                                                             | Suffix (Jr., Sr., Etc.)                                             |  |
| Atthinky Group Panel   eview   on-Paper Events   chedule   alp:      eport a Technical Issue                                                                                                    | tions:                       | Nick                                             |                                                                 | Jonas                                                                   | N/A 🛩                                                               |  |
| hedule lip: Pesei incluse Province Pesei incluse Pesei incluse Pesei inc | ithdraw Affinity Group Panel | By submitting this form you are giving the organ | ization permission to contact this person about this meeting. T | his email address will not be sold to or shared with other organization | s, nor will it be included in any publications by the organization. |  |
| Prese induste the country code.  Prese induste the country code.  Prese induste the country code.  Prese use the company or university name rather than department name  Family Band  City  City  State/Province  Postal Code                                                                                                    | on-Paper Events              | Mahila Dhana                                     |                                                                 |                                                                         |                                                                     |  |
| eport a Technical Issue          Organization*         Please use the company or university name rather than department name.         Family Band         City       Country         State/Province       Postal Code                                                                                                    | hedule                       |                                                  |                                                                 |                                                                         |                                                                     |  |
| Organization       Please use the company or valvestly name rather than department name.       Family Band       City     Country       State/Province     Postal Code                                                                                                    | lp:                          |                                                  |                                                                 |                                                                         |                                                                     |  |
| Please use the company or university name rather than department name. Family Band City Country State/Province Postal Code                                                                                                    | eport a Technical Issue      | ·                                                |                                                                 |                                                                         |                                                                     |  |
| Family Band<br>City Country<br>State/Province Postal Code                                                                                                    |                              |                                                  | her than department name                                        |                                                                         |                                                                     |  |
| State/Province Postal Code                                                                                                    |                              |                                                  |                                                                 |                                                                         |                                                                     |  |
| State/Province Postal Code                                                                                                    |                              | City                                             |                                                                 | Country                                                                 |                                                                     |  |
|                                                                                                    |                              |                                                  |                                                                 |                                                                         | •                                                                   |  |
|                                                                                                    |                              | State/Province                                   |                                                                 | Postal Code                                                             |                                                                     |  |
|                                                                                                    |                              |                                                  | •                                                               |                                                                         |                                                                     |  |
|                                                                                                    |                              | Add a New Affilia. In<br>Save and Continue       |                                                                 |                                                                         |                                                                     |  |

10. Continue to add all panelists repeating steps 7 through 9.

| × Panel Submission                     |                                                                                                 |             |          |          | ID: 1066 Show Password 🔗 🔋 💌 |
|----------------------------------------|-------------------------------------------------------------------------------------------------|-------------|----------|----------|------------------------------|
| 🕑 Track                                | 🥑 Panel Title                                                                                   | 🧭 Keywords  | Abstract | → People | G Confirmation               |
| X<br>Navigation:                       | Add/Edit People                                                                                 |             |          |          |                              |
| Back to Program<br>Back to Meeting     | You must add each of the following bet<br>• 1 Organizer<br>• at least 4 and no more than 5 Pane |             |          |          |                              |
| Options:                               | ROLE                                                                                            | PERSON      | EDIT     | DELETE   | IMPERSONATE                  |
| View Submission<br>Withdraw Panel      | Moderator                                                                                       | Kevin Jonas |          | 9        | 0                            |
| Review<br>Non-Paper Events<br>Schedule | Add new person                                                                                  |             |          |          |                              |

11. Once the panelists are entered, the submitter will enter the details for the papers in

the panel. Begin by clicking the paper icon next to each paper.

| × Panel Submissio                                                                                                    | on #1377 - 79th Annual AA                                                                                                    | APOR Conference                                                                                                    |                                                                            | II                                 | D: 1377 Show Password 😰                | ®                           |
|----------------------------------------------------------------------------------------------------|----------------------------------------------------------------------------------------------------|----------------------------------------------------------------------------------------------------|----------------------------------------------------------------------------|------------------------------------|----------------------------------------|-----------------------------|
| 🕑 Track                                                                                                    | Panel Title                                                                                                    | 🕑 Keywords                                                                                                    | Abstract                                                                   | → People                           | 🕨 🖨 Confir                             | rmation                     |
| ×<br>Navigation:                                                                                                    | Add/Edit People                                                                                                    |                                                                                                    |                                                                            |                                    |                                        |                             |
| Back to Program<br>Back to Meeting                                                                                            | You must add each of the follow<br>• at least 4 and no more than                                                                                        | wing before you can proceed to the nex<br>15 Panelists                                                                                                    | kt step:                                                                   |                                    |                                        |                             |
| Options:                                                                                                    | ROLE                                                                                                    | PERSON                                                                                                    | EDIT                                                                       | DELETE                             | IMPERSO                                | NATE                        |
| View Submission                                                                                                    | Organizer                                                                                                    | Jackie Weisman                                                                                                    | 2                                                                          | 9                                  | •                                      |                             |
| Review<br>Non-Paper Events<br>Schedule<br>Update MeetingApp Data<br>View MeetingApp Page<br>Help:<br>Report a Technical Issue | <ul> <li>You may use the arrows on</li> <li>Click on the title of each pa</li> <li>Upon clicking on the paper<br/>add all necessary authors.</li> </ul> | e Paper Submission<br>the right to re-order the papers so they ap<br>per to enter the abstract.<br>Title below, another window will open. To a<br>taken for each paper within your panel su | ppear in the order you prefer.<br>add non-presenting co-authors, click 'Au | thors' at the top of the navigatio | n pane on the left side of the screen. | . Click 'Add new person' to |
|                                                                                                    |                                                                                                    | to the next screen until all the required r<br>thing, please click on the 'People' step                                                                                                    | -                                                                          |                                    |                                        | r.                          |
|                                                                                                    | E                                                                                                    | dir Paper                                                                                                    | Edit Presenter                                                             | (s)                                | Complete?                              | Delete                      |
|                                                                                                    | Here to                                                                                                    | r the Snacks 🕑                                                                                                    | Jackie Weisman                                                             | 2                                  | ×                                      | 9                           |
|                                                                                                    |                                                                                                    |                                                                                                    | 🖌 = Complete 🛛 🗙 = Inc                                                     | omplete                            |                                        |                             |

# 12. A popup will appear asking for the panelist's track information for their paper. Select 'Save'.

| Paper Submission                                                       |                                     |                     |        | ID: 1141 Show Password   | ₫ <u>Ø</u> ® |
|------------------------------------------------------------------------|-------------------------------------|---------------------|--------|--------------------------|--------------|
| Track G Title                                                          | G Keywords                          | Abstract Text       | Author | Agreements & Disclosures | Confirmation |
| Choose Track                                                           |                                     |                     |        |                          |              |
|                                                                        |                                     |                     |        |                          |              |
| (Choose the track most closely related to your subm                    | lission, then click submit at the b | ottom of the page.) |        |                          |              |
| Attitudes and Opinions                                                 |                                     |                     |        |                          |              |
| <ul> <li>Data Collection Methods, Modes, Field Operati</li> </ul>      | ons, and Costs                      |                     |        |                          |              |
| O Data Science, Big Data, and Administrative Res                       | cords                               |                     |        |                          |              |
| Elections, Polling and Politics                                        |                                     |                     |        |                          |              |
| O Media, News and Information Sources                                  |                                     |                     |        |                          |              |
| <ul> <li>Multicultural, Multilingual, and Multinational Res</li> </ul> | search                              |                     |        |                          |              |
| O Probability and Nonprobability Samples, Frame                        | es, and Coverage Errors             |                     |        |                          |              |
| O Qualitative Research                                                 |                                     |                     |        |                          |              |
| O Questionnaire Design and Interviewing                                |                                     |                     |        |                          |              |
| Research in Practice                                                   |                                     |                     |        |                          |              |
| O Response Rates and Nonresponse Error                                 |                                     |                     |        |                          |              |
| Statistical Techniques and Estimation                                  |                                     |                     |        |                          |              |
|                                                                        |                                     |                     |        |                          |              |
| Save                                                                   |                                     |                     |        |                          |              |
|                                                                        |                                     |                     |        |                          |              |
|                                                                        |                                     |                     |        |                          |              |
|                                                                        |                                     |                     |        |                          |              |

13. Complete the necessary information and select 'Save'.

| Paper S | ubmission                                              |                                                 |                                      |                                        | ID: 1131 Show Password                                     | Ø          | 0            |  |
|---------|--------------------------------------------------------|-------------------------------------------------|--------------------------------------|----------------------------------------|------------------------------------------------------------|------------|--------------|--|
| ck      | Title                                                  | Keywords                                        | Abstract Text                        | Author                                 | Agreements & Disclosures                                   |            | Confirmation |  |
|         |                                                        |                                                 |                                      |                                        |                                                            |            |              |  |
|         | Edit                                                   |                                                 |                                      |                                        |                                                            |            |              |  |
|         | Paper Title                                            |                                                 |                                      |                                        |                                                            |            |              |  |
|         | Type in Title Case. (For e<br>when this page is saved. | example, "Measuring Scientific Bias in Sto      | udies of Human Behavior") DO NOT use | all caps or lowercase. Type title as i | it should appear in the printed program. Title case will b | e enforced |              |  |
|         | Tambourines Are No                                     | ecessary                                        |                                      |                                        |                                                            |            | ]            |  |
|         |                                                        |                                                 |                                      |                                        |                                                            |            | 2            |  |
|         | Submitter's Er                                         | mail                                            |                                      |                                        |                                                            |            |              |  |
|         | An email with a link back                              | to this submission will be sent to this add     | dress when this page is saved.       |                                        |                                                            |            |              |  |
|         | jweisman@aapor.org                                     |                                                 |                                      |                                        |                                                            |            |              |  |
|         | Submitter's Fu                                         | ull Name                                        |                                      |                                        |                                                            |            |              |  |
|         | Jackie Weisman                                         |                                                 |                                      |                                        |                                                            |            |              |  |
|         | Research Area                                          | 2                                               |                                      |                                        |                                                            |            |              |  |
|         |                                                        | ca<br>ch area that best describes your abstract | submission                           |                                        |                                                            |            |              |  |
|         | Cell Phone Sampling                                    |                                                 |                                      |                                        |                                                            |            | -            |  |
|         |                                                        |                                                 |                                      |                                        |                                                            |            |              |  |
|         | Do you or you                                          | ir co-presenter have an                         | y known conflicts for s              | cheduling your abs                     | stract?                                                    |            |              |  |
|         | • Yes                                                  |                                                 |                                      |                                        |                                                            |            |              |  |
|         | O No                                                   |                                                 |                                      |                                        |                                                            |            |              |  |
|         | O shadulis - O                                         |                                                 |                                      |                                        |                                                            |            |              |  |
|         | Scheduling Co                                          |                                                 |                                      |                                        |                                                            |            | _            |  |
|         | Not arriving unti                                      | 1 day 2                                         |                                      |                                        |                                                            |            |              |  |
|         |                                                        |                                                 |                                      |                                        |                                                            |            |              |  |
|         | Save                                                   |                                                 |                                      |                                        |                                                            |            |              |  |
| (       |                                                        |                                                 |                                      |                                        |                                                            |            |              |  |

# 14. Add at least one keyword (but no more than four) and select 'Submit'.

| ⊟ Paper Su                    | Ibmission                          |                                  |                                  |        | ID: 1131 Show Password   | © ®          |
|-------------------------------|------------------------------------|----------------------------------|----------------------------------|--------|--------------------------|--------------|
| S Track                       | Iitle                              | → Keywords                       | Abstract Text                    | Author | Agreements & Disclosures | Confirmation |
| Select Keywo                  | ords                               |                                  |                                  |        |                          |              |
| You may enter from            |                                    |                                  |                                  |        |                          |              |
| The online abstract subm      | ission system is designed          | to assist users find matchin     | g keywords. To enter your keywo  | rds:   |                          |              |
|                               |                                    | ds that begin with the letters y | rou are typing.                  |        |                          |              |
| Keyword 1<br>Targeted Listing | Keyword 2<br>Access To Health Care | Keyword 3<br>Happiness           | Keyword 4<br>Wearable Technology |        |                          |              |
| $\frown$                      |                                    |                                  |                                  |        |                          |              |
| Submit                        |                                    |                                  |                                  |        |                          |              |
|                               | _                                  | _                                |                                  | _      |                          | _            |

### 15. Enter the abstract text which should not exceed 300 words. Select 'Save and Continue'.

| ■ Paper Submission                                                                                                    |                                    |                                    |                                    | ID: 1131 Show Password                                | ) ®                                                           |
|----------------------------------------------------------------------------------------------------|------------------------------------|------------------------------------|------------------------------------|-------------------------------------------------------|---------------------------------------------------------------|
| 🗸 Track 🗸 Title                                                                                                    | 🖌 Keywords                         | Abstract Text                      | Author                             | Agreements & Disclosures                              | Confirmation                                                  |
| Abstract Text                                                                                                    |                                    |                                    |                                    |                                                       |                                                               |
| Click here to show/hide instructions.<br>Abstract Text Guidelines<br>Please provide a brief abstract not to exceed 300 words. | You may copy and paste.            |                                    |                                    |                                                       | Q                                                             |
| To submit your text, copy it from your document and past                                                                      | e it into the box below. You may a | also type directly in the box, and | can apply special formatting using | g the buttons along the top of the box for subscripts | $(\boldsymbol{x_2}),$ superscripts $(\boldsymbol{x^2}),$ etc. |
| 17 words entered. You may not exceed 300.                                                                                     |                                    |                                    |                                    |                                                       |                                                               |
| $\Leftrightarrow \blacklozenge \not \models B I \equiv \exists x_{i} x^{i}$                                                   |                                    |                                    |                                    |                                                       |                                                               |
|                                                                                                    |                                    |                                    |                                    |                                                       |                                                               |
|                                                                                                    |                                    |                                    |                                    |                                                       |                                                               |
| You may copy and paste formatted text from your word p                                                                        | rocessor. Use Ctrl-V to paste.     |                                    |                                    |                                                       |                                                               |
|                                                                                                    |                                    |                                    |                                    |                                                       |                                                               |

### 16. Once the panelist's information has been added, select 'next step: Agreement & Disclosures'.

| Track 🕑                                       | Title 🛛 🖌 Keywords                                       | <ul> <li>Abstract Text</li> <li>Author</li> </ul>             | → Agreements & Dis      | sclosures      | 9                      | Confirmation                  |
|-----------------------------------------------|----------------------------------------------------------|---------------------------------------------------------------|-------------------------|----------------|------------------------|-------------------------------|
| d/Edit People                                 |                                                          |                                                               |                         |                |                        |                               |
| are submitting an abstract for a antive lead. | oint (collaborative) talk that is in-line with the confe | erence theme, please make sure to select the radio option for | the "PRESENTING COLLABO | RATOR" to ider | ntify the individual w | ho would be presenting as the |
|                                               | ut preference will be given to abstracts for joint talk  | re this year                                                  |                         |                |                        |                               |
|                                               |                                                          |                                                               |                         |                |                        |                               |
| ROLE                                          | PRESENTING COLLABORATOR                                  | PRESENTING AUTHOR                                             | PERSON                  | EDIT           | DELETE                 | IMPERSONATE                   |
| Presenting Author                             | ۲                                                        | ۲                                                             | Laurie Partridge        |                |                        | •                             |
| new person                                    |                                                          |                                                               |                         |                |                        |                               |
| new person                                    |                                                          |                                                               |                         |                |                        |                               |
|                                               |                                                          |                                                               |                         |                |                        |                               |
| tely, people will be listed in this           |                                                          |                                                               |                         |                |                        |                               |
|                                               |                                                          |                                                               |                         |                |                        |                               |

17. The submitter will click 'Not Answered' and complete the agreement and disclosure on the panelist's behalf.

|                | Paper Submiss            | sion                   |                          |                                   |                            | ID:          | 1131 Show Password | Ø | 0            | ~ |
|----------------|--------------------------|------------------------|--------------------------|-----------------------------------|----------------------------|--------------|--------------------|---|--------------|---|
| 🕑 Trac         | k 🖉                      | Title                  | Keywords                 | <ul> <li>Abstract Text</li> </ul> | <ul> <li>Author</li> </ul> | → Agreements | & Disclosures      |   | Confirmation |   |
| Agreeme        | nts & Disclosu           | e                      |                          |                                   |                            |              |                    |   |              |   |
| Add o          | r Edit                   |                        |                          |                                   |                            |              |                    |   |              |   |
| Click on the h | hyperlink in the "Agreem | ents & Disclosure" col | umn to complete the requ | ired conference agreements.       |                            |              |                    |   |              |   |
| The presentir  | ng author must complete  | their agreements to r  | nove to the next step.   |                                   |                            |              |                    |   |              |   |
| Person         | Role                     | Agreements & Dis       | closure                  |                                   |                            |              |                    |   |              |   |
| Laurie Partri  | dge Presenting Author    | Not Answere            | d                        |                                   |                            |              |                    |   |              |   |
|                |                          |                        |                          |                                   |                            |              |                    |   |              |   |
|                |                          |                        |                          |                                   |                            |              |                    |   |              |   |

# 18. The submitter will complete the form on the panelist's behalf and click 'Submit'.

| Laurie Partridge                                                                                                    |
|----------------------------------------------------------------------------------------------------|
| Financial Disclosure                                                                                                    |
| It is the policy of AAPOR to ensure balance, independent, objective, and scientific rigor in all its activities. To this end, all conflicts of interest or perceived conflicts must be disclosed. All authors of an AAPOR conference presentation must disclose (here and at the beginning of their presentation/poster) that the individual(s) either.                                                                                                    |
| 1. Have no financial interest or relationship with a commercial survey organization or client that would benefit from the research results presented OR                                                                                                    |
| 2. Have a financial interest with a commercial survey organization that could benefit from the research results presented.                                                                                                    |
| It is not necessary to disclose reliationships with non-profit organizations or propriety entities that do not relate to survey or polling products or survives or could benefit from the research findings. Relationships of immediate family members with propriety entities relating to survey or polling products should be disclosed at they are of a nature that may influence objectivity of the individual in a position to control the content of the AAPOR presentation or poster. If you are employed by a survey organization and that is your only financial contention. This will be disclosed as your affiliation, and you should choose no financial interest to disclose. |
| Do you have relevant financial interest(s) related to survey or polling products or services or clients? *                                                                                                    |
| You must disclose the names of the organizations with which you have this relationship, the nature of your relationship, and the clinical or research area involved.                                                                                                    |
| Organization Name: Relationship: Delete:                                                                                                    |
|                                                                                                    |
| Add another row                                                                                                    |
|                                                                                                    |
|                                                                                                    |
| Speaker Release Policy                                                                                                    |
| Click here to download the AAPOR Speaker Release form. Please mark the box to indicate you have read and understand the AAPOR Speaker Release Policy.                                                                                                    |
| Please mark the box to indicate that your presentation will abide by requirements of the AAPOR Code of Professional Ethics Practice. Click here to review the Code.                                                                                                    |
| I have read and agree that my presentation will abide by the Code of Ethics.                                                                                                    |
| Speakers are responsible for their registration fees                                                                                                    |
| I accept that I am responsible for conference registration fees if I am selected to present my proposal, and that I must be registered to attend the conference.                                                                                                    |
| Abstract is ready for review                                                                                                    |
| I accept that I am responsible for checking my abstract for typographical errors and the information I submit is ready for review. All changes to my submission need to be completed before the submission deadline (which is Friday, November 4, 2022, 11:59 PM Eastern).                                                                                                    |
| I am the Primary Contact Person                                                                                                    |
| Laccept that, as a submitter, I am the PRIMARY contact person and am responsible for notifying all other participants of acceptance, rejection, scheduling and any other information by AAPOR.                                                                                                    |
| Required Signature ** Electronic Signature mustimatch: Laurie Partridge Submit                                                                                                    |
|                                                                                                    |

# 19. Once completed, the 'Not Answered' will become 'Answered'. Select 'Save & Continue'.

| ∃ Pa              | per Submiss        | ion                       |                   |                       |          | ID: 1131        | Show Password | ) ®          |
|-------------------|--------------------|---------------------------|-------------------|-----------------------|----------|-----------------|---------------|--------------|
| 🖌 Track           | 0                  | Title 😔                   | Keywords          | ✓ Abstract Text       | I Author | Agreements & Di | sclosures     | Confirmation |
| Agreements        | & Disclosure       | e                         |                   |                       |          |                 |               |              |
| Add or E          | dit                |                           |                   |                       |          |                 |               |              |
|                   | _                  | ents & Disclosure" column |                   | onference agreements. |          |                 |               |              |
| The presenting au | thor must complete | their agreements to move  | to the next step. |                       |          |                 |               |              |
| Person            | Role               | Agreements & Disclos      | ure               |                       |          |                 |               |              |
| Laurie Partridge  | Presenting Author  | Answered                  |                   |                       |          |                 |               |              |
|                   |                    |                           |                   |                       |          |                 |               |              |
| Save and Con      | tinue              |                           |                   |                       |          |                 |               |              |
|                   |                    |                           |                   |                       |          |                 |               |              |

20. Once the paper information is added and the agreement and disclosure is signed, a confirmation will appear. Repeat steps 12-19 for each panelist.

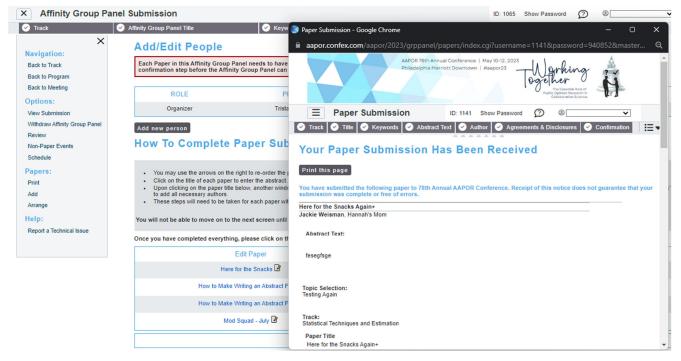

21. When returning to the People page of the submission form, you must click 'people' on the top tool bar to refresh the information. If the paper information is complete, the X will become a checkmark.

|                                    | Affinity Group Panel Title                                                                                                    | Keywords                                                                                                    | 🕑 Ab                                                                                                    | estract                                                                                                    | People                                                                        | 🕒 🕒 Confi                                               | rmation                    |
|------------------------------------|----------------------------------------------------------------------------------------------------|----------------------------------------------------------------------------------------------------|----------------------------------------------------------------------------------------------------|----------------------------------------------------------------------------------------------------|-------------------------------------------------------------------------------|---------------------------------------------------------|----------------------------|
| ×                                  | Add/Edit People                                                                                                    |                                                                                                    |                                                                                                    |                                                                                                    |                                                                               |                                                         |                            |
| avigation:                         |                                                                                                    | up Panel needs to have reached and                                                                                                    | d completed the                                                                                                    |                                                                                                    |                                                                               |                                                         |                            |
| ack to Track<br>ack to Program     | confirmation step before the At                                                                                                    | ffinity Group Panel can move past t                                                                                                    | his step.                                                                                                    |                                                                                                    |                                                                               |                                                         |                            |
| ack to Meeting                     |                                                                                                    |                                                                                                    |                                                                                                    |                                                                                                    |                                                                               |                                                         |                            |
| otions:                            | ROLE                                                                                                    | PERSON                                                                                                    | EDIT                                                                                                    | DELETE                                                                                                    | MOVE                                                                          | IMPER                                                   | SONATE                     |
| ew Submission                      | Organizer                                                                                                    | Jackie Weisman                                                                                                    | 2                                                                                                    | 8                                                                                                    |                                                                               | (                                                       | •                          |
| thdraw Affinity Group Panel        | Moderator                                                                                                    | Nick Jonas                                                                                                    |                                                                                                    | 9                                                                                                    |                                                                               |                                                         | •                          |
| view                               |                                                                                                    |                                                                                                    | 0                                                                                                    |                                                                                                    |                                                                               |                                                         |                            |
| n-Paper Events                     | Add new person                                                                                                    |                                                                                                    |                                                                                                    |                                                                                                    |                                                                               |                                                         |                            |
| hedule                             |                                                                                                    |                                                                                                    |                                                                                                    |                                                                                                    |                                                                               |                                                         |                            |
|                                    |                                                                                                    |                                                                                                    |                                                                                                    |                                                                                                    |                                                                               |                                                         |                            |
| pers:                              | How To Complet                                                                                                    | e Paper Submissi                                                                                                    | on                                                                                                    |                                                                                                    |                                                                               |                                                         |                            |
|                                    | How To Complet                                                                                                    | e Paper Submissi                                                                                                    | on                                                                                                    |                                                                                                    |                                                                               |                                                         |                            |
| int                                | You may use the arrows on                                                                                                    | the right to re-order the papers so the                                                                                                    |                                                                                                    | ı prefer.                                                                                                    |                                                                               |                                                         |                            |
| <b>pers:</b><br>int<br>id<br>range | You may use the arrows on     Click on the title of each pa                                                                                                    | the right to re-order the papers so the per to enter the abstract.                                                                                                    | ey appear in the order you                                                                                                    |                                                                                                    | the top of the pavigation pape o                                              | in the left cide of the core                            | an Olick 'Add new nemon'   |
| int<br>Id<br>range                 | <ul> <li>You may use the arrows on</li> <li>Click on the title of each pa</li> <li>Upon clicking on the paper<br/>to add all necessary author</li> </ul>                                                                                                    | the right to re-order the papers so the<br>per to enter the abstract.<br>title below, another window will open.<br>s.                                                                                                    | ey appear in the order you<br>To add non-presenting co                                                                                                    |                                                                                                    | the top of the navigation pane o                                              | in the left side of the scree                           | en. Click 'Add new person' |
| int<br>id                          | <ul> <li>You may use the arrows on</li> <li>Click on the title of each pa</li> <li>Upon clicking on the paper<br/>to add all necessary author</li> </ul>                                                                                                    | the right to re-order the papers so the<br>per to enter the abstract.<br>title below, another window will open.                                                                                                    | ey appear in the order you<br>To add non-presenting co                                                                                                    |                                                                                                    | the top of the navigation pane o                                              | in the left side of the scree                           | en. Click 'Add new person' |
| int<br>Id<br>Ip:                   | You may use the arrows on     Click on the title of each pa     Upon clicking on the paper to add all necessary author     These steps will need to be                                                                                                    | the right to re-order the papers so the<br>per to enter the abstract.<br>title below, another window will open.<br>S.<br>taken for each paper within your pane                                                                                                    | ey appear in the order you<br>To add non-presenting co<br>el submission.                                                                                      | o-authors, click 'Authors' at                                                                                               |                                                                               |                                                         | en. Click 'Add new person' |
| int<br>Id<br>Ip:                   | You may use the arrows on     Click on the title of each pa     Upon clicking on the paper to add all necessary author     These steps will need to be                                                                                                    | the right to re-order the papers so the<br>per to enter the abstract.<br>title below, another window will open.<br>s.                                                                                                    | ey appear in the order you<br>To add non-presenting co<br>el submission.                                                                                      | o-authors, click 'Authors' at                                                                                               |                                                                               |                                                         | en. Click 'Add new person' |
| nt<br>d<br>range<br>lp:            | You may use the arrows on     Click on the title of each pay Upon clicking on the paper to add all necessary author     These steps will need to be You will not be able to move on                                                                               | the right to re-order the papers so the<br>per to enter the abstract.<br>title below, another window will open.<br>S.<br>taken for each paper within your pane                                                                                                    | ey appear in the order you<br>To add non-presenting co<br>el submission.<br>ed roles are designated a                                                         | o-authors, click 'Authors' at<br>and all papers are included                                                                | and have reached the "Confirm                                                 | nation" step.                                           |                            |
| int<br>Id<br>Ip:                   | You may use the arrows on     Click on the title of each pay     Upon clicking on the paper     to add all necessary author     These steps will need to be     You will not be able to move on     Once you have completed every                                 | the right to re-order the papers so the<br>per to enter the abstract.<br>S.<br>taken for each paper within your pane<br>to the next screen until all the require                                                                                                    | ey appear in the order you<br>To add non-presenting co<br>el submission.<br>ed roles are designated a<br><b>tep in the top navigatio</b>                      | o-authors, click 'Authors' at<br>and all papers are included                                                                | and have reached the "Confirm                                                 | nation" step.                                           |                            |
| int<br>Id<br>Ip:                   | You may use the arrows on     Click on the title of each pay     to pon clicking on the paper     to add all necessary author     These steps will need to be     You will not be able to move on     Once you have completed every                               | the right to re-order the papers so the<br>per to enter the abstract.<br>The below, another window will open.<br>S.<br>taken for each paper within your pane<br>to the next screen until all the require<br>thing, please click on the "People' s                                  | ey appear in the order you<br>To add non-presenting co<br>el submission.<br>ed roles are designated a<br>tep in the top navigatio<br>Ed                       | o-authors, click 'Authors' at<br>and all papers are included<br>n bar, and your screen wi                                   | and have reached the "Confirm                                                 | nation" step.<br>tion button should appe                | ear.                       |
| int<br>Id<br>Ip:                   | You may use the arrows on     Click on the title of each pay     Upon clicking on the paper     to add all necessary author     These steps will need to be     You will not be able to move on     Once you have completed every     Ei     Tambourine           | the right to re-order the papers so the<br>per to enter the abstract.<br>The below, another window will open.<br>s.<br>taken for each paper within your pane<br>to the next screen until all the require<br>thing, please click on the 'People' s<br>dit Paper                     | ey appear in the order you<br>To add non-presenting co<br>el submission.<br>ed roles are designated a<br>tep in the top navigatio<br>Ed<br>Lauri              | o-authors, click 'Authors' at<br>and all papers are included<br>in bar, and your screen wi<br>it Presenter                  | and have reached the "Confirm<br>Il refrests men, the confirmat<br>Complete?  | nation" step.<br>tion button should appe<br>Delete      | sar.<br>Move               |
| nt<br>d<br>ange<br>Ip:             | You may use the arrows on     Click on the title of each pay     yon clicking on the paper     to add all necessary autors     These steps will need to be     You will not be able to move on     Once you have completed every     E     Tambourne     Learn to | the right to re-order the papers so the<br>per to enter the abstract.<br>Its below, another window will open.<br>s.<br>taken for each paper within your pane<br>to the next screen until all the require<br>thing, please click on the 'People' s<br>dil Paper<br>es Are Necessary | ey appear in the order you<br>To add non-presenting co<br>el submission.<br>ed roles are designated a<br><b>tep in the top navigatio</b><br>Ed<br>Lauri<br>Da | -authors, click 'Authors' at<br>and all papers are included<br>in bar, and your screen wi<br>it Presenter<br>le Partridge 🗃 | and have reached the "Confirm<br>It refrests meth, the confirmat<br>Complete? | nation" step.<br>tion button should appe<br>Delete<br>🕃 | Par.<br>Move               |

22. When all forms are complete, select 'Next step: Confirmation'.

| Affinity Group Par                                                     |                                                                                                    |                                                   |                                               | ID: 1062 Show                     | ~                           | ©                          |
|------------------------------------------------------------------------|----------------------------------------------------------------------------------------------------|---------------------------------------------------|-----------------------------------------------|-----------------------------------|-----------------------------|----------------------------|
|                                                                        | Affinity Group Panel Title                                                                                                    | Keywords                                          | Abstract                                      | People                            | 🕑 Confi                     | rmation                    |
| X<br>avigation:<br>Back to Track<br>Back to Program<br>Back to Meeting | Add new person<br>How To Complete Pap                                                                                                    | er Submission                                     |                                               |                                   |                             |                            |
| ptions:<br>Fiew Submission<br>Vithdraw Affinity Group Panel<br>Review  | You may use the arrows on the right to     Click on the title of each paper to enter     Upon clicking on the paper title below, a     to ad all necessary authors     These steps will need to be taken for ea | the abstract.<br>inother window will open. To add | non-presenting co-authors, click 'Authors' at | the top of the navigation pane or | n the left side of the scre | en. Click 'Add new person' |
| Ion-Paper Events                                                       | You will not be able to move on to the next                                                                                                    | screen until all the required role                | es are designated and all papers are included | and have reached the "Confirm     | ation" step.                |                            |
| apers:                                                                 | Once you have completed everything, pleas                                                                                                    | e click on the 'People' step in                   | the top navigation bar, and your screen wi    | ill refresh. Then, the Confirmati | ion button should app       | ear.                       |
| Print                                                                  | Edit Paper                                                                                                    |                                                   | Edit Presenter                                | Complete?                         | Delete                      | Move                       |
| Add<br>Arrange                                                         | Tambourines Are Neces                                                                                                    | sary 🕑                                            | Laurie Partridge 🕑                            | A                                 | 8                           | $\odot$                    |
| elp:                                                                   | Learn to Walk the Wa                                                                                                    | IK 🖻                                              | Davy Jones 🕑                                  | A                                 | 8                           | $\odot$                    |
| Report a Technical Issue                                               | Tips for Being Discove                                                                                                    | red 📝                                             | Shirley Partridge                             | 4                                 | 8                           | •                          |
|                                                                        | When It's Time to Qu                                                                                                    | it 🖻                                              | Kevin Jonas 🕑                                 | 4                                 | 8                           | •                          |
|                                                                        |                                                                                                    |                                                   |                                               |                                   |                             |                            |
|                                                                        | $\frown$                                                                                                    |                                                   | ✓ = Complete X = Incomplete                   |                                   |                             |                            |
|                                                                        | Next step: Confirmation                                                                                                    |                                                   | ✓ = Complete X = Incomplete                   |                                   |                             |                            |

23. A confirmation page will appear and a copy will be sent to your email address. Please review for accuracy and make changes at any point prior to the deadline. To access the submission, use the link provided in the confirmation email.

| × Affinity Group Pa                                                    | anel Submission                                                          |                                      |            | ID: 1062 Show Pas | ssword 😰 🔋   | ~ |
|------------------------------------------------------------------------|--------------------------------------------------------------------------|--------------------------------------|------------|-------------------|--------------|---|
| 🕑 Track                                                                | <ul> <li>Affinity Group Panel Title</li> </ul>                           | ✓ Keywords                           | 🖌 Abstract | 🖌 People          | Confirmation |   |
| X<br>Navigation:                                                       | Successful Affinity Group                                                | Panel Submission.                    |            |                   |              |   |
| Back to Track<br>Back to Program                                       | Click here to print this page                                            |                                      |            |                   |              |   |
| Back to Meeting                                                        | Thank you for your abstract submis                                       | sion; we've sent you an email confin | mation.    |                   |              |   |
| Options:<br>View Submission<br>Withdraw Affinity Group Panel<br>Review | How to Create a                                                          | Family Band                          |            |                   |              |   |
| Non-Paper Events<br>Schedule                                           | Track:<br>Statistical Techniques and Estimation<br>↓Edit                 |                                      |            |                   |              |   |
| Papers:<br>Print                                                       | Title<br>How to Create a Family Band                                     |                                      |            |                   |              |   |
| Add<br>Arrange                                                         | Submitter's Email<br>jweisman@aapor.org                                  |                                      |            |                   |              |   |
| Help:<br>Report a Technical Issue                                      | Submitter's Full Name<br>Jackie Weisman                                  |                                      |            |                   |              |   |
|                                                                        | Research Area<br>Attitudes and Issues - Aging                            |                                      |            |                   |              |   |
|                                                                        | Affinity Group<br>Yes                                                    |                                      |            |                   |              |   |
|                                                                        | What is the name of the Affinity of<br>Survey Research Teaching Affinity |                                      |            |                   |              |   |
|                                                                        |                                                                          |                                      |            |                   |              |   |

For any questions during the submission process, please contact:

Ryan Green, Education Manager

rgreen@aapor.org